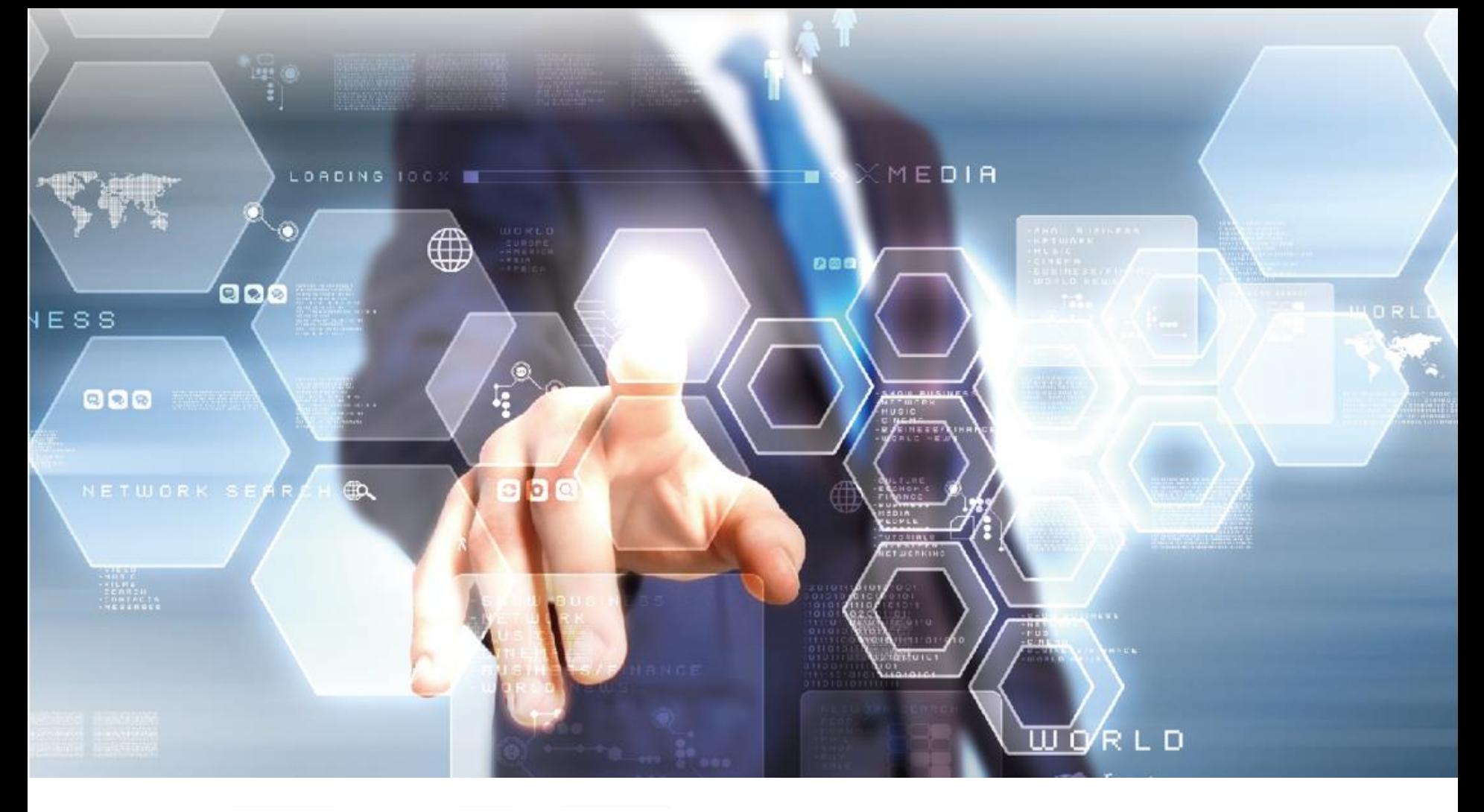

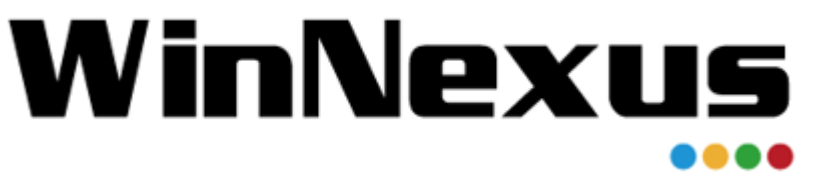

#### 產品教育訓練 年 5 月 24 日

# WinNexus **Agenda for 教育訓練**

#### 軟體封裝:

了解常見的軟體授權種類,我們在處理軟體 封裝前,需要客戶提供的資訊有哪些。另外, 也介紹軟體封裝的觀念。

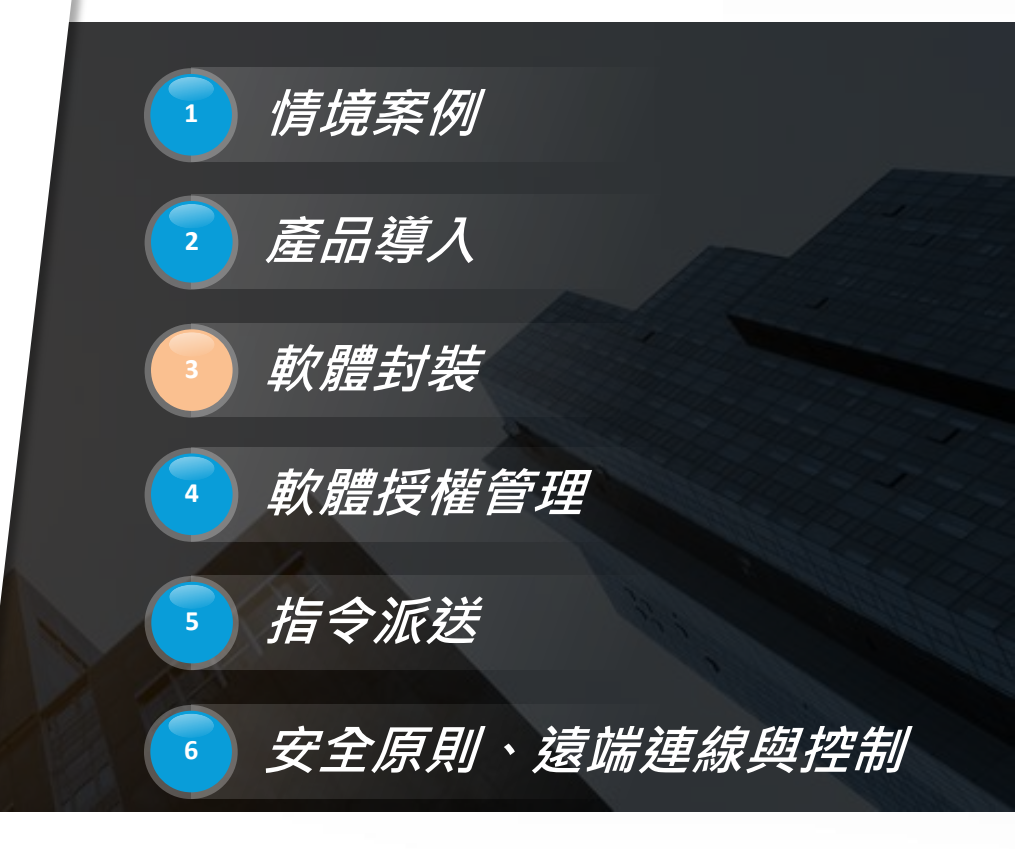

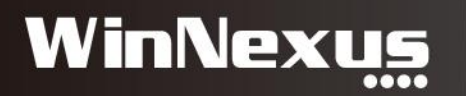

#### Agenda

- 1. 前置作業:取得軟體授權及其相關資訊
- 2. 軟體授權種類:License、網路
- 3. 關於封裝

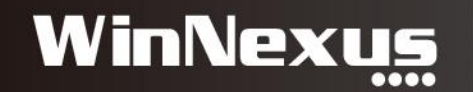

#### 1. 前置作業:取得軟體授權相關資訊 (1/5)

- 1. 序號 / 認證碼
- 2. 欄位資訊:公司行號、電話、電子郵件、使用者名稱...等
- 3. 執行批次檔:KMS 認證批次檔
- 4. 預先安裝元件:.Net Framwork、SDK
- 5. 軟體欄位設定值:關閉自動更新、設定環境變數...等
- 6. (重要) 告知正確的安裝流程與可能發生的狀況

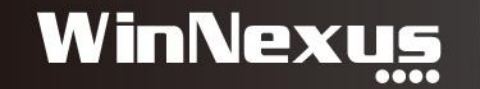

## 安装檔範例: Office (2/5)

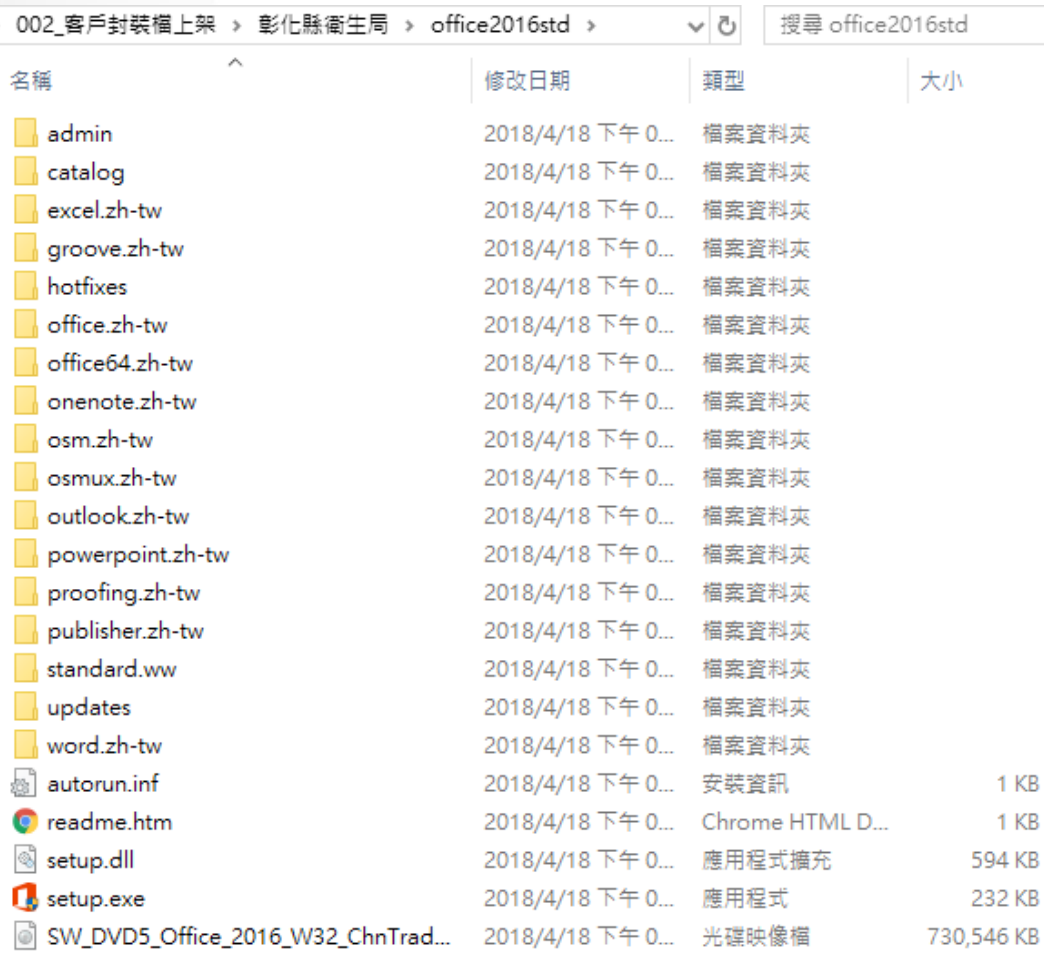

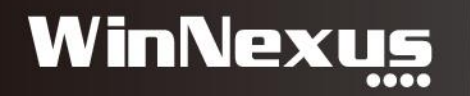

#### License Key (3/5)

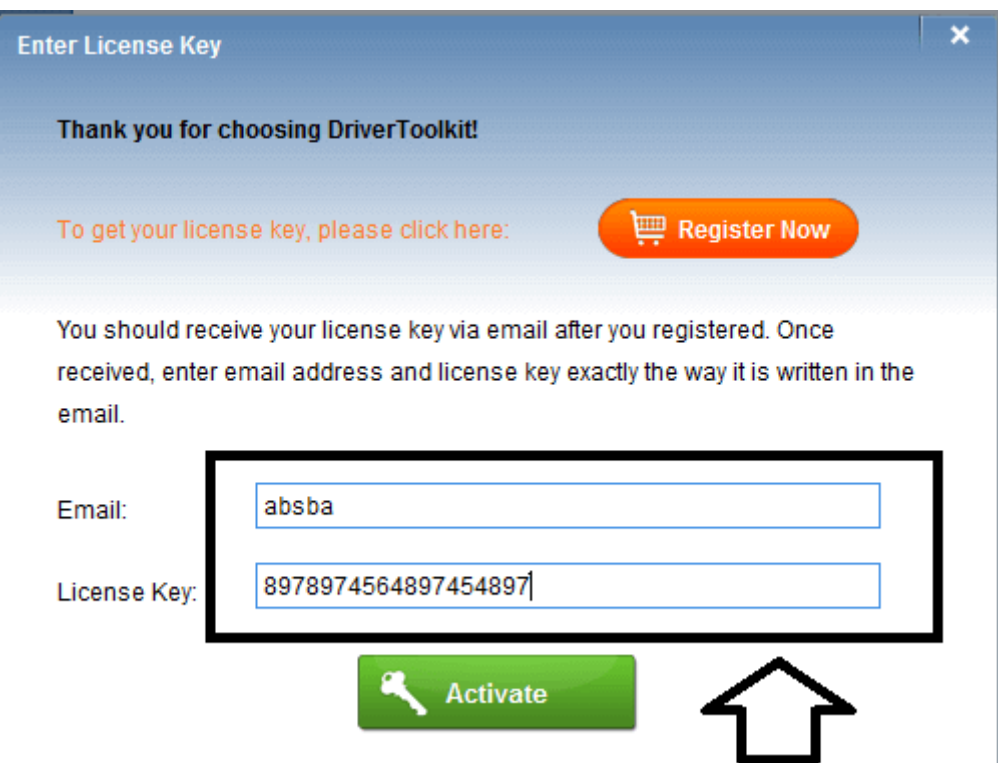

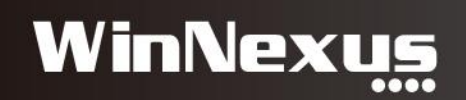

### 欄位資料(4/5)

#### **Server Information**

Please enter your server's information.

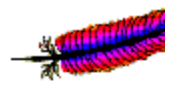

Network Domain (e.g. somenet.com)

Server Name (e.g. www.somenet.com):

Administrator's Email Address (e.g. webmaster@somenet.com):

Install Apache HTTP Server 2.2 programs and shortcuts for:

- ⊙ for All Users, on Port 80, as a Service -- Recommended.
- O only for the Current User, on Port 8080, when started Manually.

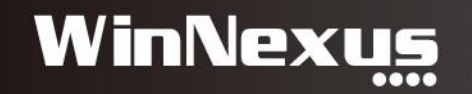

## KMS 批次檔(5/5)

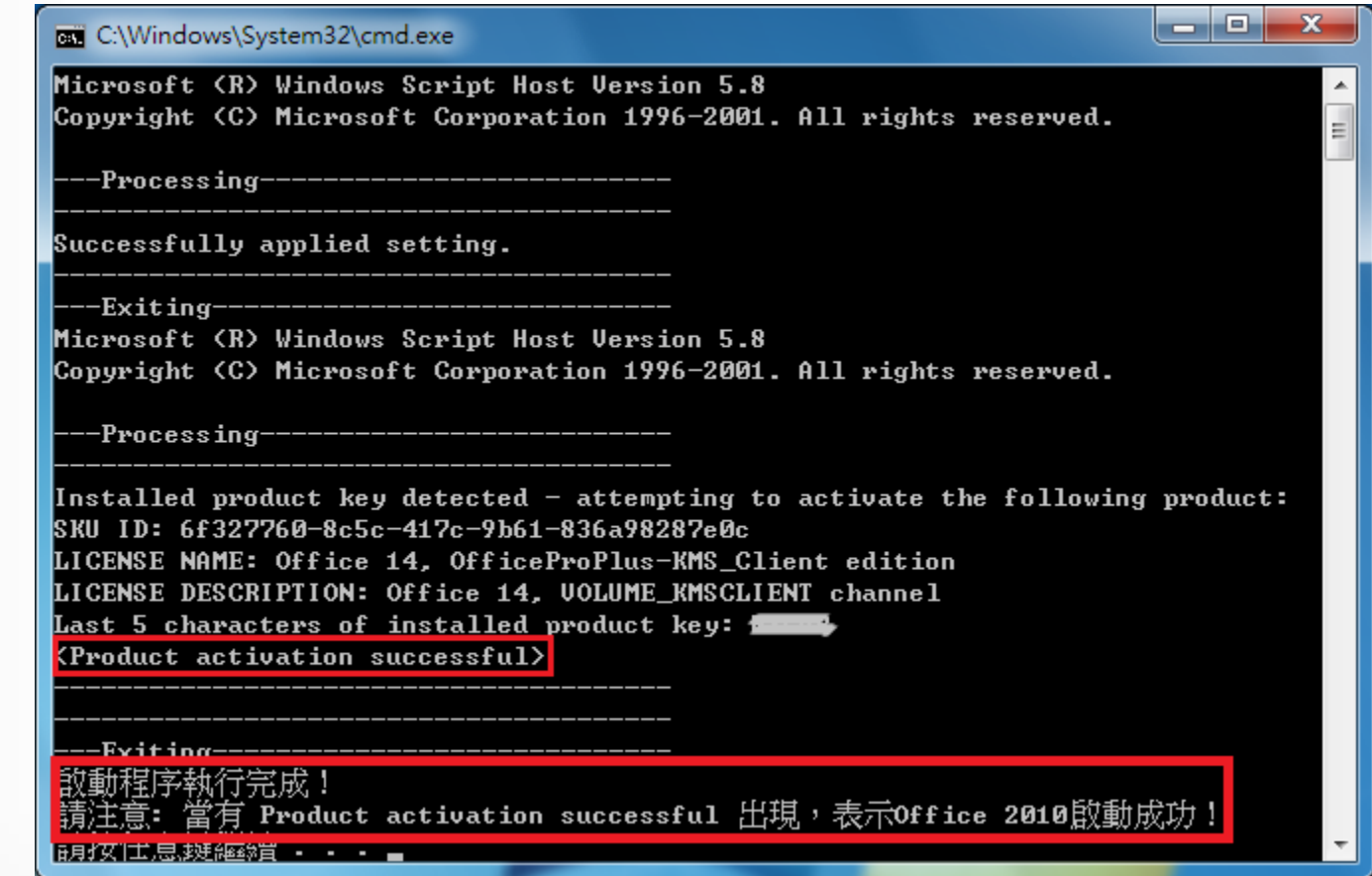

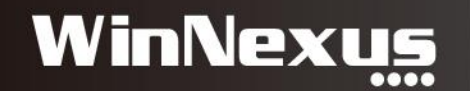

#### 2. 軟體授權種類(1/5)

- 序號授權:大量授權,無限安裝或固定數量
- 序號授權:單機授權版,只給一台電腦安裝
- 網路授權(內部):指定IP(port)、自動搜尋、KMS
- 網路授權(官方):網址、登入帳號、密碼

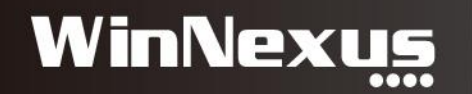

### License 授權(2/5)

• 大量授權:提供一組 License

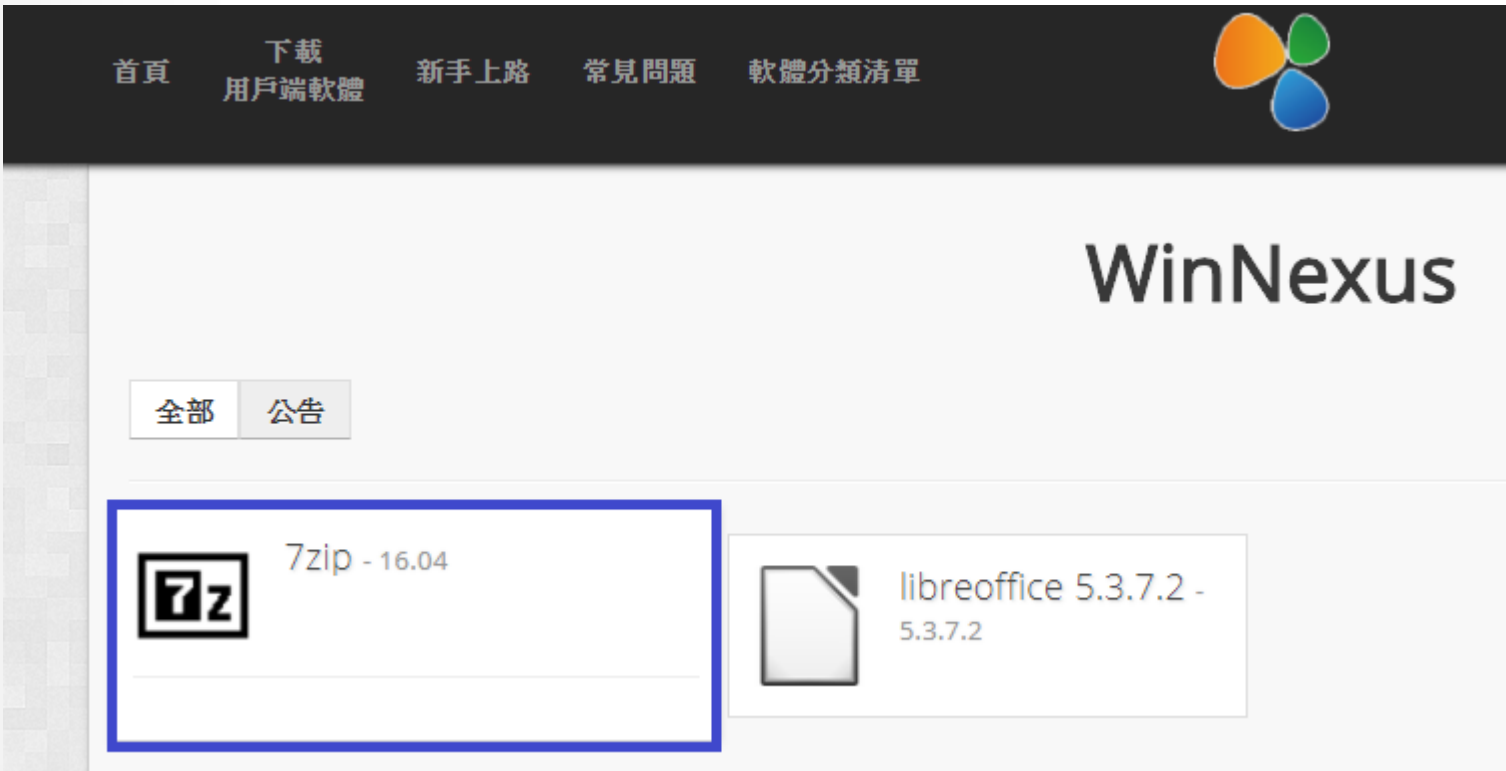

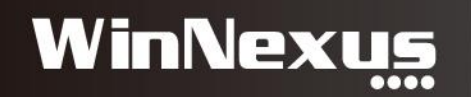

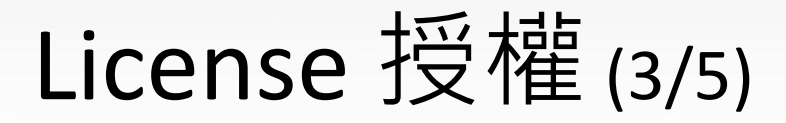

- 單機授權版:
	- 一組 License 封裝成一套,5 組授權必須封裝 5 套軟體 – 建議直接給特定人員使用

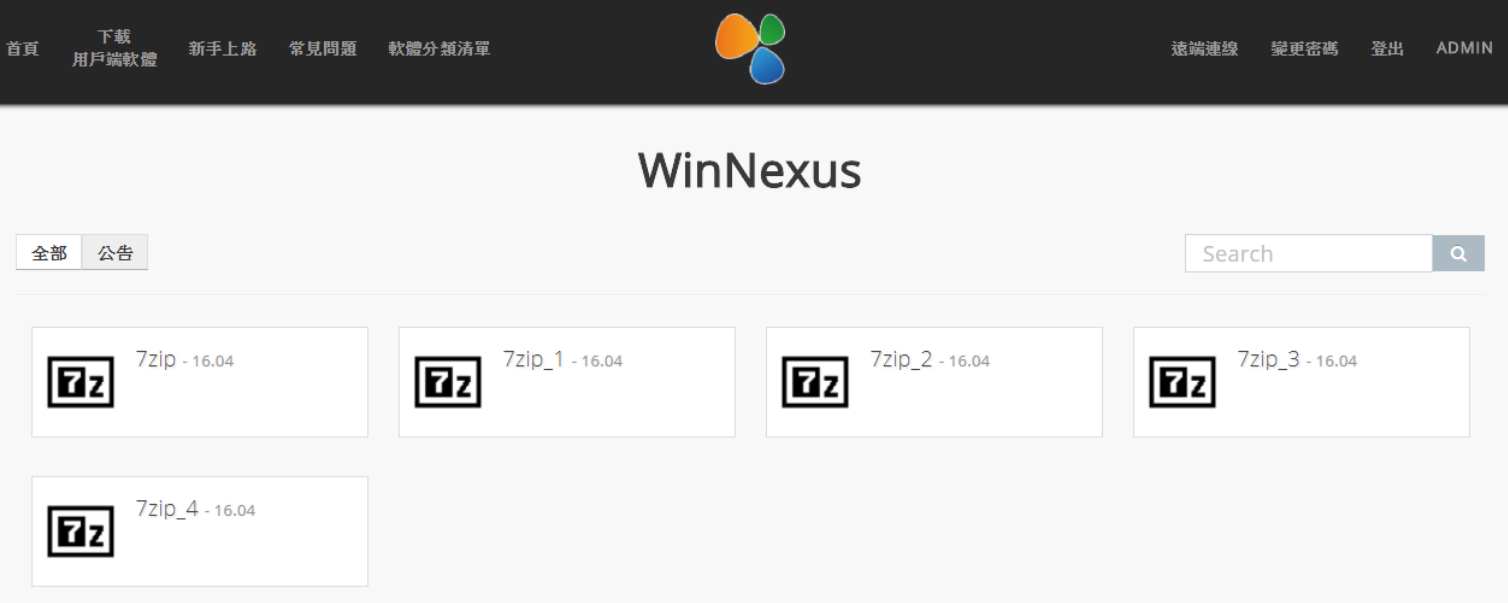

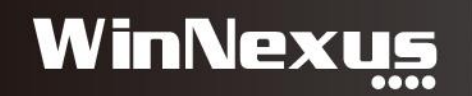

#### 網路授權(4/5)

- 內部伺服器認證
	- 請客戶提供認證 Server IP (或Port)
	- 僅能在客戶端驗證軟體
	- 微軟校園KMS認證:設定 IP + Port

echo 偵測 Microsoft Office 2010 安裝目錄 set OfficePath="C:\Program Files\Microsoft Office\Office14\" if exist "C:\Program Files (x86)\Microsoft Office\Office14\ospp.vbs" set OfficePath="C:\Program Files (x86)\Microsoft Office\Office14\" For /F "tokens=2 delims=[]" %%G in ('ver') Do (set \_version=%%G) For /F "tokens=2 delims=. " %%G in ('echo % version%') Do (set major=%%G) if "% major%"=="5" (echo 重啟 KMS 金鑰管理伺服器 cscript %OfficePath%ospp.vbs /osppsvcrestart) echo 設定 KMS 金鑰管理伺服器 cscript %OfficePath%ospp.vbs /sethst:likms.csu.edu.tw cscript %OfficePath%ospp.vbs /setprt:1688 echo 啟動 Microsoft Office 2010 cscript %OfficePath%ospp.vbs /act echo 啟動程序執行完成 echo 請注意: 上方(約前五行)需有 Product activation successful 出現, echo 才表示您的 Office2010 啟動成功!

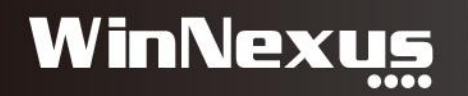

### 網路授權(5/5)

- 官方網站認證
	- 提供認證網址、登入帳號、密碼
	- 測試後要移除測試所佔用的授權

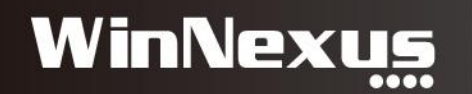

#### 3. 關於封裝(1/6)

- 所有軟體都能封裝?
- 所有軟體都能靜默安裝?
- 多合一軟體:Office、LibreOffice
- 經由 WinNexus 封裝有什麼不同?

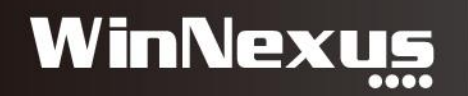

### 所有軟體都能封裝?(2/6)

- 基本上,只要能按照流程將軟體安裝完畢,就能進行封裝
- 目前尚未遇到有實體安裝檔卻 無法封裝 的軟體

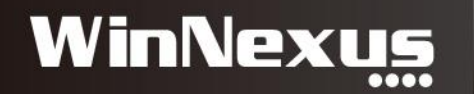

#### 所有軟體都能靜默安裝?(3/6)

- 大部份軟體都有提供靜默安裝指令
- 少數例外,無論如何都會跳出的視窗

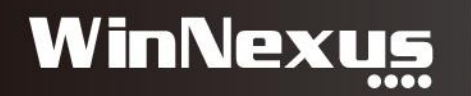

#### 多合一軟體: Office、LibreOffice (4/6)

• 封裝成多套子軟體:Word、Excel、Powerpoint...等

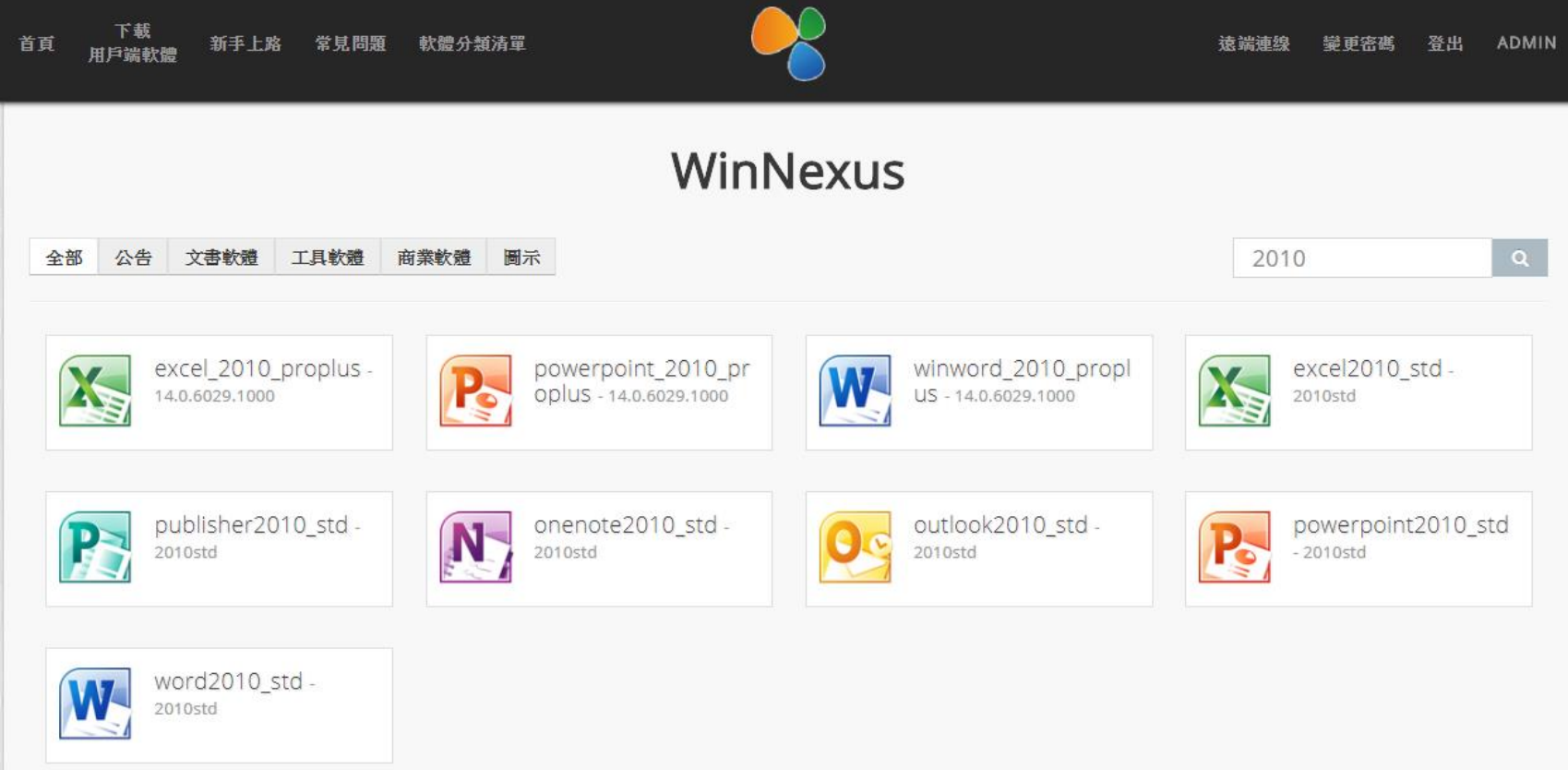

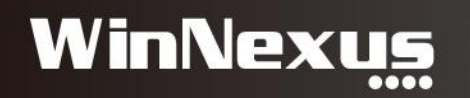

#### 多合一軟體: Office、LibreOffice (5/6)

• 可以封裝成單一軟體

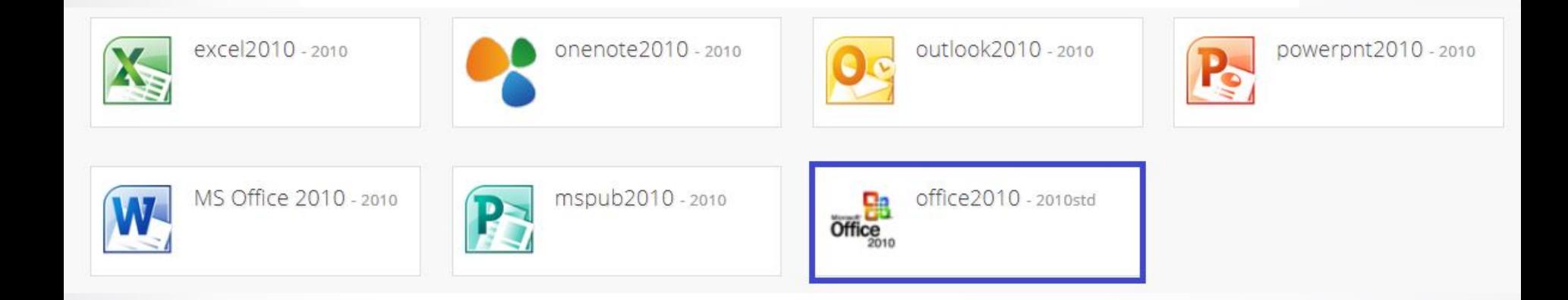

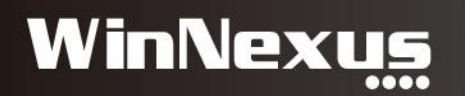

#### 經由 WinNexus 封裝 與原來軟體的安裝有什麼不同? (6/6)

- 系統判斷:根據作業系統、位元數來安裝
- 安裝速度相同:WinNexus 是協助用戶端安裝
- 一鍵安裝:不須手動輸入資訊與點擊
- 保證環境一致:可預先安裝所需元件,控制安裝流程

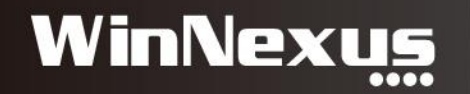

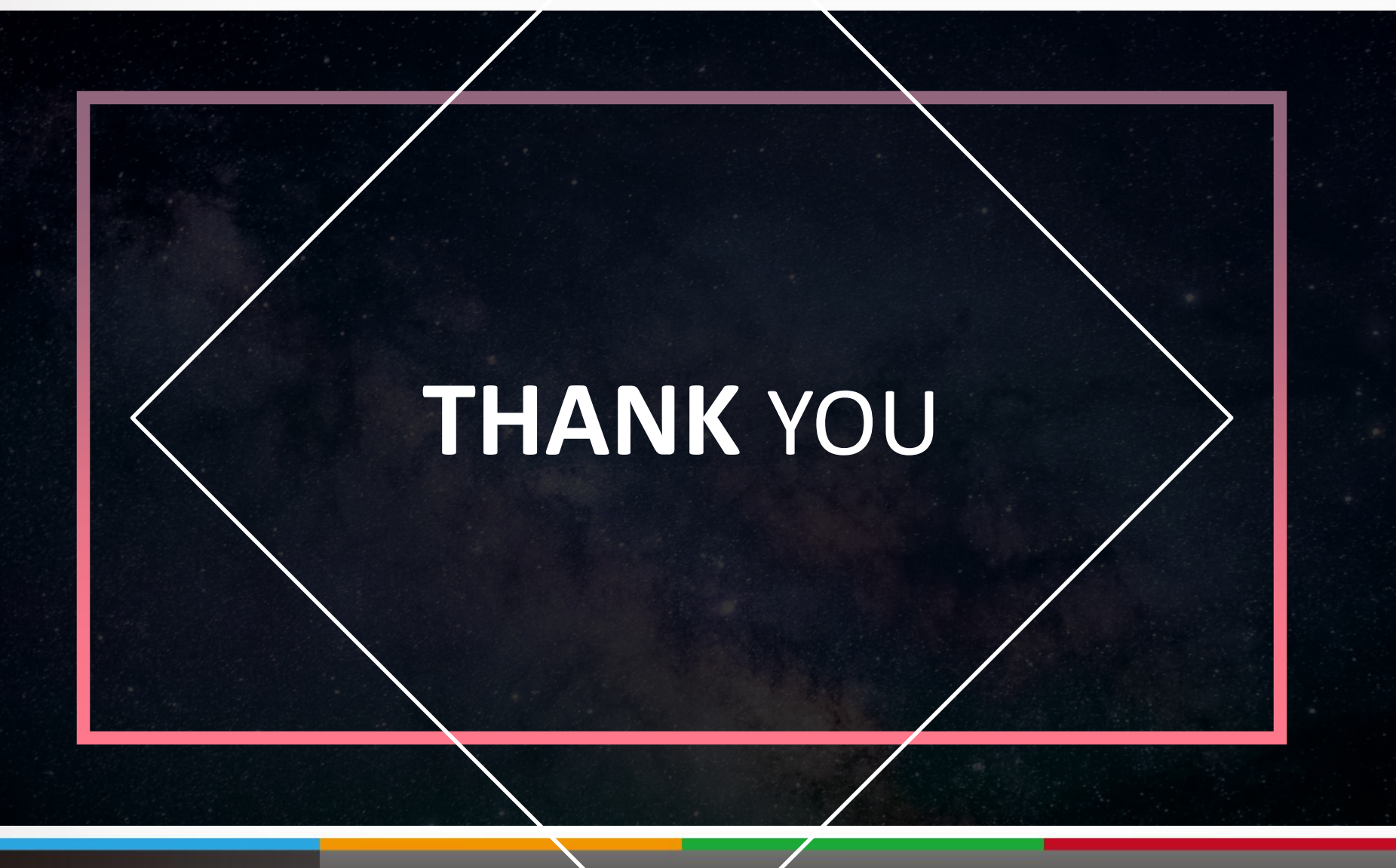

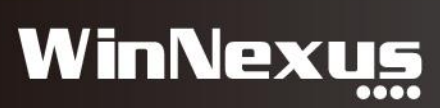